# IP/PPP-Konfiguration des Zugangs-Servers mit dedizierter v.120 PPP  $\overline{\phantom{a}}$

## Inhalt

**[Einführung](#page-0-0) [Voraussetzungen](#page-0-1)** [Anforderungen](#page-0-2) [Verwendete Komponenten](#page-0-3) [Konventionen](#page-1-0) [Hintergrundinformationen](#page-1-1) [Auswirkungen von V.120 auf die Routerleistung](#page-2-0) [Warum PPP über V.120 implementieren?](#page-2-1) [Konfigurieren](#page-2-2) [Virtuell-asynchrone Schnittstellen \(vty-async\)](#page-3-0) [Virtuelle Vorlagen](#page-3-1) [Netzwerkdiagramm](#page-4-0) [Konfigurationen](#page-5-0) [Überprüfen](#page-6-0) [Überprüfen der V.120-Verbindung](#page-6-1) [Überprüfen Sie V.120 im Nicht-PPP-Modus.](#page-8-0) [Fehlerbehebung](#page-9-0) [Befehle zur Fehlerbehebung \(optional\)](#page-9-1) [Zugehörige Informationen](#page-9-2)

## <span id="page-0-0"></span>**Einführung**

Dieses Dokument enthält eine Beispielkonfiguration für die IP/PPP-Einwahl des Zugangs-Servers mit dediziertem v.120 PPP.

## <span id="page-0-1"></span>Voraussetzungen

## <span id="page-0-2"></span>**Anforderungen**

Für dieses Dokument bestehen keine speziellen Anforderungen.

## <span id="page-0-3"></span>Verwendete Komponenten

Die Informationen in diesem Dokument basieren auf den folgenden Software- und Hardwareversionen:

- Cisco IOS® Softwareversion 11.2 oder höher für V.120 mit Virtual-Asynchronous-● Schnittstellen.
- Cisco IOS Software Release 11.3 oder höher für V.120 mit virtuellen Vorlagen.
- Cisco IOS Enterprise Image für die Konfiguration von mehr als fünf VTY-Leitungen

Verwenden Sie das [Software Advisor Tool](//tools.cisco.com/Support/Fusion/FusionHome.do) (nur [registrierte](//tools.cisco.com/RPF/register/register.do) Kunden), um zu ermitteln, welche Cisco IOS Software-Feature-Sets V.120-Funktionen unterstützen. Wählen Sie im Tool die folgenden Funktionen aus: V.120-Unterstützung, Protokollübersetzung und virtuelle Vorlagen für die Protokollübersetzung. Wenn Sie zusätzliche Funktionen benötigen, wählen Sie diese nach Bedarf aus.

Die Informationen in diesem Dokument wurden von den Geräten in einer bestimmten Laborumgebung erstellt. Alle in diesem Dokument verwendeten Geräte haben mit einer leeren (Standard-)Konfiguration begonnen. Wenn Ihr Netzwerk in Betrieb ist, stellen Sie sicher, dass Sie die potenziellen Auswirkungen eines Befehls verstehen.

## <span id="page-1-0"></span>Konventionen

Weitere Informationen zu Dokumentkonventionen finden Sie unter [Cisco Technical Tips](//www.cisco.com/en/US/tech/tk801/tk36/technologies_tech_note09186a0080121ac5.shtml) [Conventions.](//www.cisco.com/en/US/tech/tk801/tk36/technologies_tech_note09186a0080121ac5.shtml)

## <span id="page-1-1"></span>Hintergrundinformationen

Die Empfehlung V.120 der International Telecommunication Union Telecommunication Standardization Sector (ITU-T), die eine zuverlässige Übertragung synchroner, asynchroner oder bit-transparenter Daten über ISDN-Trägerkanäle ermöglicht, ist die Empfehlung V.120.

Eine V.120-Verbindung kann sich entweder im PPP- oder im Nicht-PPP-Modus befinden. Dies liegt daran, dass viele V.120-Terminaladapter Modems ähneln und einige AT-Befehlssätze unterstützen. Der Nicht-PPP-Modus kann verwendet werden, um zu überprüfen, ob die V.120- Konfiguration auf dem Client und Router korrekt ist. PPP kann dann für diese Verbindung konfiguriert werden. Weitere Informationen finden Sie im Abschnitt [Überprüfen von V.120 im](#page-8-0) [Nicht-PPP-Modus](#page-8-0).

Es gibt zwei primäre Methoden für die Implementierung von V.120:

- Virtuell-asynchrone SchnittstellenMithilfe der Cisco IOS-Software können Sie asynchrone Protokollfunktionen wie PPP und SLIP für VTY-Leitungen konfigurieren. PPP und SLIP funktionieren normalerweise nur auf asynchronen Schnittstellen, nicht auf VTY-Leitungen. Wenn Sie eine VTY-Leitung für die Unterstützung asynchroner Protokollfunktionen konfigurieren, erstellen Sie virtuell-asynchrone Schnittstellen auf den VTY-Leitungen. Zur Unterstützung von Anrufen, die über eine nicht physische Schnittstelle in den Router gelangen, wird eine Virtual-Asynchronous-Schnittstelle (auch vty-async genannt) erstellt. Beispielsweise werden asynchrone Zeichenstreamaufrufe beendet oder über nicht physische Schnittstellen ausgeführt. Virtuell-asynchrone Schnittstellen können nicht vom Benutzer konfiguriert werden. Sie werden vielmehr dynamisch erstellt und bei Bedarf abgebaut.
- Virtuelle VorlagenDie Virtual-Template-Implementierung unterstützt das Tunneling von PPP mithilfe einer Protokollübersetzung in zwei Schritten. Wenn sich ein V.120-Benutzer über eine virtuelle Terminalleitung einwählt, erstellt der Router eine virtuelle Zugriffsschnittstelle. Die Virtual Access Interface ist eine temporäre Schnittstelle, die die in der virtuellen

Schnittstellenvorlage festgelegte asynchrone Protokollkonfiguration unterstützt. Diese Schnittstelle wird dynamisch erstellt, indem die Virtual-Template-Schnittstelle in der Konfiguration geklont wird. Diese virtuelle Zugriffsschnittstelle wird freigegeben, sobald die Verbindung unterbrochen wird. Die Virtual-Template ist flexibler, da sie mehr Konfigurationsoptionen bietet als die begrenzte Virtual-Asynchronous-Implementierung.

## <span id="page-2-0"></span>Auswirkungen von V.120 auf die Routerleistung

Cisco rät davon ab, PPP über V.120 auf Micamodem auszuführen, da die V.120-Verarbeitung extrem CPU-intensiv ist. Ein Cisco AS5200 kann viele gleichzeitig aktive V.120 PPP-Verbindungen nicht verarbeiten. Andere AS5xxx-Router können gleichzeitig aktive V.120 PPP-Verbindungen verarbeiten. Als Alternative empfiehlt Cisco, den ISDN-Terminaladapter (TA) des Clients so zu konfigurieren, dass eine "Sync-to-async PPP-Umwandlung" erfolgt, sodass die Verbindung als normales synchronisiertes PPP und nicht als V.120 zum Netzwerkzugriffsserver (NAS) gelangt.

Bei Nextport-Modems wurde jedoch eine neue Funktion hinzugefügt, um V.120-Anrufe an den Modem Digital Signal Processor (DSP) zu entladen. Wenn Sie die Cisco IOS Software Version 12.2 XB (und 12.2(11)T oder höher) verwenden, können V.120-Anrufe auf dem NextPort DSP statt der CPU terminiert werden. Weitere Informationen finden Sie unter [Terminieren von V.120-]( http://www.cisco.com/en/US/tech/tk801/tk379/technologies_tech_note09186a00800fd57d.shtml) [Sitzungen auf dem NextPort DSP.]( http://www.cisco.com/en/US/tech/tk801/tk379/technologies_tech_note09186a00800fd57d.shtml)

## <span id="page-2-1"></span>Warum PPP über V.120 implementieren?

PPP over V.120 ist CPU-intensiv. Cisco rät daher von einer umfassenden Implementierung ab. Sie können PPP jedoch aus den folgenden Gründen über V.120 ausführen:

- Sie verwenden einen Terminaladapter (TA), der an ein asynchrones Datenendgerät (DTE) angeschlossen ist, und können keine Sync-to-async PPP-Konvertierung durchführen. In diesem Fall müssen Sie V.120 verwenden.
- Die Standardkonfiguration Ihrer TA lautet V.120, und Sie können Ihre TA nicht ohne die Unterstützung Ihres Internet-Dienstanbieters (ISP) neu konfigurieren.
- Die Anwendung möchte, dass die PPP-Sitzung mit einem Terminal-Dialog für Zeichenzellen beginnt (z. B. eine spezielle einmalige Kennwortherausforderung und -antwort), sodass Sie keine rein synchronisierte PPP-Sitzung wünschen.

## <span id="page-2-2"></span>**Konfigurieren**

In diesem Abschnitt erhalten Sie Informationen zum Konfigurieren der in diesem Dokument beschriebenen Funktionen.

Hinweis: Um weitere Informationen zu den in diesem Dokument verwendeten Befehlen zu erhalten, verwenden Sie das [Command Lookup Tool](//tools.cisco.com/Support/CLILookup/cltSearchAction.do) [\(nur registrierte](//tools.cisco.com/RPF/register/register.do) Kunden).

In diesem Abschnitt wird auch die Implementierung für vty-async und Virtual-Templates beschrieben.

Hinweis: Bei diesen Schritten wird davon ausgegangen, dass das NAS-Gerät ordnungsgemäß für den einfachen ISDN- oder Async Dialin-Zugriff konfiguriert ist und dass der Client ordnungsgemäß für PPP over V.120 konfiguriert ist.

### <span id="page-3-0"></span>Virtuell-asynchrone Schnittstellen (vty-async)

Gehen Sie wie folgt vor, um vty-async zu implementieren:

- Erstellen von Virtual-Asynchronous-Schnittstellen mithilfe des globalen Konfigurationsbefehls 1. vty-async.
- 2. Konfigurieren Sie die Authentifizierung für die vty-async-Verbindung. Verwenden des **vty**async ppp authen {chap} | pap}-Befehl.
- 3. Konfigurieren Sie ggf. andere vty-async-Parameter wie Keepalive-Timer, MTU-Größe, Header-Komprimierung usw. für Ihre Einrichtung. Weitere Informationen finden Sie unter [Protokollübersetzung und Befehle für virtuelle asynchrone Geräte.](//www.cisco.com/en/US/docs/ios/11_3/dial/command/reference/drpt.html)
- 4. Konfigurieren der automatischen Erkennung von V.120-Kapselung mithilfe des Befehls autodetect encapsulation v120 ppp. Dieser Befehl muss auf die physische Schnittstelle des eingehenden Anrufs angewendet werden (z. B. Schnittstelle BRI 0, Schnittstelle Serial 1:23). Wenn der anrufende V.120 TA jedoch V.120 korrekt im Q.931-Feld für die Kompatibilität mit niedriger Ebene der SETUP-Konfiguration signalisiert, ist eine automatische Kapselung nicht erforderlich. Leider gelingt es vielen TAs nicht, dies zu tun.
- 5. Deaktivieren Sie die Aufforderung Benutzername und Kennwort unter der VTY-Leitungskonfiguration. Sie können dies tun, indem Sie keine Anmeldung und kein Kennwort im VTY-Leitungskonfigurationsmodus konfigurieren. Wenn Sie AAA verwenden, definieren Sie eine Liste mit der Methode none, und wenden Sie sie dann auf die VTY-Schnittstelle an. Beispiel:

maui-soho-01(config)#**aaa new-model** maui-soho-01(config)#**aaa authentication login NO\_AUTHEN none** maui-soho-01(config)#**line vty 0 4** maui-soho-01(config-line)#**login authentication NO\_AUTHEN**

#### 6. Konfigurieren Sie den Befehl autocommand ppp default im VTY-

Leitungskonfigurationsmodus. Ohne Anmeldeauthentifizierung und Autocommand ppp initiiert das VTY PPP, sobald eine V.120-Verbindung besteht. Dadurch kann der V.120-Peer sofort PPP-Verhandlungen starten, ohne ein Skript ausführen zu müssen, oder Benutzername und Kennwort in ein Terminalfenster eingeben. Der Befehl autoselect wird auf VTYs nicht unterstützt.Hinweis: Da die VTYs mit der Ausführung von PPP beginnen, sobald die Verbindung hergestellt ist, können Sie den telnet-Befehl auf dem NAS für administrative Zwecke nicht ausstellen. Um diese Einschränkung zu umgehen, wenden Sie den Befehl transport input v120 auf den VTYs an, die für die V.120 PPP-Verbindungen verwendet werden, und wenden Sie den Befehl transport input telnet auf die Befehle an, die für das administrative Telnet verwendet werden.

### <span id="page-3-1"></span>Virtuelle Vorlagen

Gehen Sie wie folgt vor, um virtuelle Vorlagen zu implementieren:

1. Erstellen und konfigurieren Sie eine virtuelle Schnittstellenvorlage mithilfe des Befehls virtualtemplate für die Schnittstelle. Konfigurieren Sie diese virtuelle Schnittstelle so, wie Sie eine normale asynchrone serielle Schnittstelle konfigurieren würden. Weisen Sie der virtuellen Schnittstellenvorlage dazu die IP-Adresse einer aktiven Schnittstelle zu (mithilfe des Befehls

ip unnumbered interface), und konfigurieren Sie die Adressierung, genau wie Sie sie auf einer asynchronen Schnittstelle konfigurieren würden. Sie können auch Befehle im Schnittstellenkonfigurationsmodus eingeben, der TCP-Header komprimiert oder die Challenge Handshake Authentication Protocol (CHAP)-Authentifizierung für PPP konfiguriert. Beispiel:

```
interface Virtual-Template1
  ip unnumbered Ethernet0
  no ip directed-broadcast
  ip tcp header-compression passive
  peer default ip address pool IPaddressPool
  ppp authentication chap
```
- Erstellen von Virtual-Asynchronous-Schnittstellen mithilfe des globalen Konfigurationsbefehls 2. vty-async.
- 3. Konfigurieren Sie virtuelle Terminalleitungen, um asynchrone Protokollfunktionen auf der Grundlage einer virtuellen Schnittstellenvorlage zu unterstützen. Sie können dies mithilfe des Befehls vty-async virtual-template number im globalen Konfigurationsmodus tun. Beispiel: vty-async

```
vty-async Virtual-Template 1
```
- 4. Konfigurieren der automatischen Erkennung von V.120-Kapselung mithilfe des Befehls autodetect encapsulation v120 ppp. Wenden Sie diesen Befehl auf die physische Schnittstelle des eingehenden Anrufs an (z. B. Schnittstelle BRI 0, Schnittstelle Serial 1:23). Wenn jedoch der anrufende V.120 TA V.120 im Q.931 SETUP-Kompatibilitätsfeld auf niedriger Ebene korrekt signalisiert, ist eine automatische Kapselung nicht erforderlich. Leider gelingt es vielen TAs nicht, dies zu tun.
- 5. Deaktivieren Sie die Aufforderung Benutzername und Kennwort unter der vty-Zeilenkonfiguration. Konfigurieren Sie dazu im VTY-Leitungskonfigurationsmodus keine Anmeldung und kein Kennwort. Wenn Sie AAA verwenden, definieren Sie eine Liste mit der Methode none, und wenden Sie sie dann auf die vty-Schnittstelle an. Beispiel: maui-soho-01(config)#**aaa new-model** maui-soho-01(config)#**aaa authentication login NO\_AUTHEN none**

maui-soho-01(config)#**line vty 0 4** maui-soho-01(config-line)#**login authentication NO\_AUTHEN**

6. Konfigurieren Sie den **Standardbefehl autocommand ppp** im VTY-

Leitungskonfigurationsmodus. Ohne Anmeldeauthentifizierung und Autocommand ppp initiiert das VTY PPP, sobald eine V.120-Verbindung besteht. Dadurch kann der V.120-Peer sofort PPP-Verhandlungen starten, ohne ein Skript ausführen oder Benutzernamen und Kennwort in ein Terminalfenster eingeben zu müssen. Beachten Sie, dass der Befehl autoselect nicht auf VTYs unterstützt wird.Hinweis: Da die VTYs mit der Ausführung von PPP beginnen, sobald die Verbindung hergestellt ist, können Sie den telnet-Befehl auf dem NAS für administrative Zwecke nicht ausstellen. Um diese Einschränkung zu umgehen, wenden Sie den Befehl transport input v120 auf den VTYs an, die für die V.120 PPP-Verbindungen verwendet werden, und wenden Sie den Befehl transport input telnet auf die Befehle an, die für das administrative Telnet verwendet werden.

## <span id="page-4-0"></span>Netzwerkdiagramm

In diesem Dokument wird die folgende Netzwerkeinrichtung verwendet:

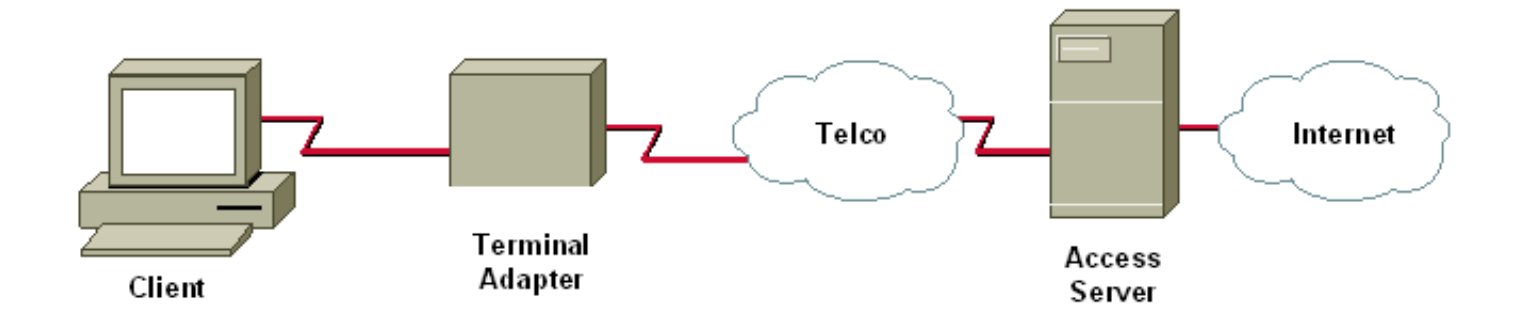

### <span id="page-5-0"></span>Konfigurationen

In diesem Dokument wird diese Konfiguration verwendet:

• Cisco AS5200 unterstützt Einwahl-IP- oder PPP-Clients für synchrone ISDN PPP (nicht Multilink), asynchrone PPP und V.120 PPP.

Bei dieser Konfiguration wird die oben beschriebene Methode für virtuelle asynchrone Schnittstellen (vty-async) verwendet.

#### V.120 (PPP) mit Virtual-Asynchronous-Schnittstellen

aaa new-model aaa authentication login default local aaa authentication login NOAUTH none *!--- The aaa list NOAUTH has no authentication. !--- This list will be applied to the vty interface.* ! username fred password FLINTSTONE ! ip local pool default 10.1.1.2 10.1.1.47 *!--- Define local IP address pool.* vty-async *!--- Configures all virtual terminal lines on a router to !--- support asynchronous protocol features. !--- The vty-async parameters are required for Async V.120.* vty-async keepalive 0 *!--- Disable PPP keepalives.* vty-async ppp authen chap pap *!--- Async V.120 PPP authentication methods.* ! interface Ethernet0 ip address 10.1.1.1 255.255.255.0 ! interface serial0:23 *!--- ISDN D-channel configuration for T1 0.* no ip address encapsulation ppp isdn incoming-voice modem *!--- Analog calls are forwarded to the internal digital modem.* ppp authentication chap pap dialer rotary-group 1 *!--- Member of rotary group 1. !--- The rotary group configuration is interface Dialer 1.* autodetect encapsulation v120 ppp *!--- Automatic detection of encapsulation type on the specified interface. !--- This interface will automatically detect whether the call is normal PPP or V.120 !--- If the calling V.120 TA correctly signals V.120 in the Q.931 !--- SETUP lowlevel compatibility field, autodetect encapsulation is !--- not needed. Unfortunately, many TAs fail to do this.* ! interface Dialer1 *!--- Rotary group 1 logical interface.* description Dialer interface for sync ISDN calls ip unnumbered Ethernet0 encapsulation ppp peer default ip address pool dialer-group 1 dialer idletimeout 300 no cdp enable ppp authentication chap pap ! interface Group-Async1 description Interface for async modem calls async mode dedicated *!--- PPP only, no exec dial-ins (or Teminal window after dial).* ip unnumbered Ethernet0 encapsulation ppp ip tcp header-compression

```
peer default ip address pool default dialer-group 1
dialer idle-timeout 300 no cdp enable ppp authentication
chap pap ! dialer-list 1 protocol ip permit ! line con 0
login authentication NOAUTH line 1 48 !--- Modems used
for normal async calls. no exec modem inout ! line vty 0
45 !--- V.120 call will be terminated on vty 0 45. !---
If your router does not support more than five vtys
refer !--- to the Components Used section. login
authentication NOAUTH !--- Use the AAA list NOAUTH
(which specified no authentication) !--- configured
previously with this method. There will be no !---
Username/password exec prompt. Use the no login command
!--- if this NAS does not do AAA.
  autocommand ppp default
!--- This command is ONLY required for V.120 with PPP.
session-timeout 5 output !--- Timeout of 5 minutes.
transport input v120 !--- Allow only V.120 connections
into these VTYs. line vty 46 50 !--- These vtys will be
used for normal telnets into the router. login
authentication default !--- Use AAA list "default" for
vty 46-50. !--- This method uses local authentication
(configured previously). exec-timeout 30 transport input
telnet !--- Permit only incoming telnet connections to
use vty 46-50.
```
# <span id="page-6-0"></span>Überprüfen

Dieser Abschnitt enthält Informationen, mit denen Sie überprüfen können, ob Ihre Konfiguration ordnungsgemäß funktioniert.

Bestimmte show-Befehle werden vom [Output Interpreter Tool](https://www.cisco.com/cgi-bin/Support/OutputInterpreter/home.pl) unterstützt (nur [registrierte](//tools.cisco.com/RPF/register/register.do) Kunden), mit dem Sie eine Analyse der show-Befehlsausgabe anzeigen können.

- show ip route: Zeigt die Einträge der IP-Routing-Tabelle an.
- show users (Benutzer anzeigen): Zeigt Informationen über die aktiven Leitungen des Netzwerkservers an, einschließlich der Leitungsnummer, der Verbindungsnamen und des Terminalstandorts.

## <span id="page-6-1"></span>Überprüfen der V.120-Verbindung

Gehen Sie wie folgt vor, um die V.120-Verbindung zu überprüfen:

1. Verwenden Sie debug v120, und generieren Sie einen eingehenden V.120-Anruf. Diese Debug-Ausgabe sollte auf dem NAS-Gerät angezeigt werden:

19:25:16: V120: Autodetect trying to detect V120 mode on Se0:18 19:25:16: V120 sampled pkt: 3 bytes: 8 1 7F 19:25:16: Se0:18-v120 started - Setting default V.120 parameters  $19:25:16:V120extablished handle = 4$ 

Wenn diese Meldung nicht angezeigt wird, war der eingehende Anruf wahrscheinlich nicht V.120 und wurde daher vom Router nicht als solcher erkannt.

2. Uberprüfen Sie, ob die vty-async-Schnittstelle aktiviert ist. Wenn in Ihrer Konfiguration V.120 mit virtuellen Vorlagen verwendet wird, überprüfen Sie, ob eine Schnittstelle für den virtuellen Zugriff erstellt wird. In der folgenden Konsolenprotokollausgabe ist die vty-async 32- Schnittstelle aktiviert:

19:25:17: %LINK-3-UPDOWN: Interface VTY-Async32, changed state to up

- 3. Verwenden Sie Debug-PPP-Aushandlung und Debug-PPP-Authentifizierung. um sicherzustellen, dass die PPP-Parameter ordnungsgemäß ausgehandelt werden. Weitere Informationen zum PPP-Debuggen finden Sie unter [Dialup-Technologie:](//www.cisco.com/en/US/tech/tk801/tk379/technologies_tech_note09186a0080143175.shtml#troubleshootingppp) [Fehlerbehebungsverfahren](//www.cisco.com/en/US/tech/tk801/tk379/technologies_tech_note09186a0080143175.shtml#troubleshootingppp).
- 4. Führen Sie eine **show ip route aus** und **zeigen Sie Benutzern**, um zu überprüfen, ob der V.120-Anruf ordnungsgemäß eingerichtet ist.

Die folgenden Beispiele sind Ausgaben aus einer Konfiguration, für die keine virtuellen V.120- Vorlagen vorhanden sind:

```
DSL4-5300A#show ip route
Codes: C - connected, S - static, I - IGRP, R - RIP, M - mobile, B - BGP
       D - EIGRP, EX - EIGRP external, O - OSPF, IA - OSPF inter area
       N1 - OSPF NSSA external type 1, N2 - OSPF NSSA external type 2
       E1 - OSPF external type 1, E2 - OSPF external type 2, E - EGP
       i - IS-IS, L1 - IS-IS level-1, L2 - IS-IS level-2, ia - IS-IS inter area
       * - candidate default, U - per-user static route, o - ODR
       P - periodic downloaded static route
Gateway of last resort is not set
     172.68.0.0/32 is subnetted, 1 subnets
S 172.68.186.41 [1/0] via 172.18.120.1
     172.18.0.0/24 is subnetted, 1 subnets
S 172.18.120.0 [1/0] via 10.92.1.1
    10.0.0.0/24 is subnetted, 1 subnets
C 10.92.1.0 is directly connected, FastEthernet0
C 192.168.1.0/24 is directly connected, Loopback0
     172.0.0.0/32 is subnetted, 1 subnets
```
**C 172.22.53.1 is directly connected, VTY-Async32**

Hinweis: Der Anruf ist über die Schnittstelle VTY-Async 32 verbunden, und es gibt eine Route zum Client.

Hinweis: Die IP-Adresse der NAS-Seite der Verbindung ist die IP-Adresse der Ethernet- oder Fast Ethernet-Schnittstelle auf dem NAS, wenn die Konfigurationsoption "Nicht virtuelle Vorlage" verwendet wird. Prüfen Sie daher, ob die Ethernet- oder Fast-Ethernet-Schnittstelle aktiv ist und angepingt werden kann.

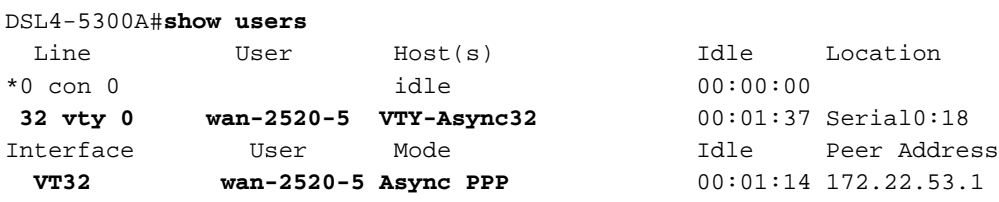

Hinweis: Der Anruf ist über die Schnittstelle VTY-Async 32 verbunden, und die Peer-IP-Adresse wird angegeben.

Wenn Sie die Option Virtuelle Vorlage mit V.120 verwenden, wird die Ausgabe show ip route und show user folgendermaßen angezeigt:

```
 D - EIGRP, EX - EIGRP external, O - OSPF, IA - OSPF inter area
       N1 - OSPF NSSA external type 1, N2 - OSPF NSSA external type 2
       E1 - OSPF external type 1, E2 - OSPF external type 2, E - EGP
       i - IS-IS, L1 - IS-IS level-1, L2 - IS-IS level-2, ia - IS-IS inter
area
       * - candidate default, U - per-user static route, o - ODR
       P - periodic downloaded static route
Gateway of last resort is not set
     192.168.199.0/32 is subnetted, 1 subnets
C 192.168.199.5 is directly connected, Virtual-Access1
     172.22.0.0/32 is subnetted, 1 subnets
S 172.22.186.41 [1/0] via 172.18.120.1
     10.0.0.0/24 is subnetted, 1 subnets
C 10.20.20.0 is directly connected, Virtual-Access1
.........
```
Hinweis: Der Anruf ist über die Schnittstelle Virtual-Access 1 verbunden, und es gibt eine Route zum Client.

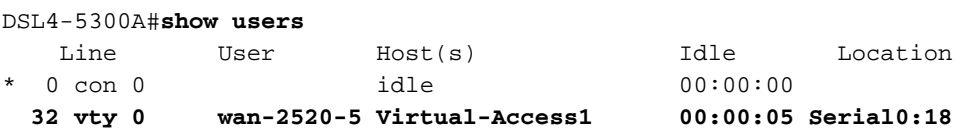

Hinweis: Der Anruf ist über die Schnittstelle Virtual-Access 1 verbunden.

### <span id="page-8-0"></span>Überprüfen Sie V.120 im Nicht-PPP-Modus.

Viele V.120-Terminaladapter ähneln Modems und unterstützen einige AT-Befehlssätze. Daher können Sie im Nicht-PPP-Modus überprüfen, ob die V.120-Konfiguration auf dem Client und Router korrekt ist. Sie können dann PPP für diesen Link konfigurieren. Durch das Testen des V.120 allein können wir V.120-bezogene Probleme beheben, ohne die Komplexität des PPP zu erhöhen.

Gehen Sie wie folgt vor, um die V.120-Verbindung im Nicht-PPP-Modus zu testen:

- Aktivieren Sie die Eingabeaufforderung Benutzername und Kennwort unter der vty-1. Leitungskonfiguration. Verwenden Sie den Befehl login, um die Anmeldung zu aktivieren. Verwenden Sie den Befehl password password, um das Zeilenkennwort festzulegen. Wenn Sie AAA verwenden, entfernen Sie den Befehl login authentication list unter vty.
- 2. Entfernen Sie den **Standardbefehl autocommand ppp** im VTY-Leitungskonfigurationsmodus. Beispiel:

```
maui-soho-01(config)#line vty 0 4
maui-soho-01(config-line)#login
maui-soho-01(config-line)#password letmein maui-soho-01(config-line)#no autocommand ppp
default
```
3. Aktivieren Sie Debug v120, und starten Sie einen Aufruf vom Client. Der Router sollte Folgendes anzeigen:

```
19:25:16: V120: Autodetect trying to detect V120 mode on Se0:18
19:25:16: V120 sampled pkt: 3 bytes: 8 1 7F
19:25:16: Se0:18-v120 started - Setting default V.120 parameters
19:25:16: V120extablished handle = 4
```
4. Fahren Sie mit dem Rest der V.120-Konfiguration fort. Führen Sie die Schritte aus, die im

# <span id="page-9-0"></span>**Fehlerbehebung**

Dieser Abschnitt enthält Informationen zur Fehlerbehebung in Ihrer Konfiguration.

## <span id="page-9-1"></span>Befehle zur Fehlerbehebung (optional)

Bestimmte show-Befehle werden vom [Output Interpreter Tool](https://www.cisco.com/cgi-bin/Support/OutputInterpreter/home.pl) unterstützt (nur [registrierte](//tools.cisco.com/RPF/register/register.do) Kunden), mit dem Sie eine Analyse der show-Befehlsausgabe anzeigen können.

Hinweis: Bevor Sie Debugbefehle ausgeben, finden Sie weitere Informationen unter [Wichtige](//www.cisco.com/en/US/tech/tk801/tk379/technologies_tech_note09186a008017874c.shtml) [Informationen über Debugbefehle.](//www.cisco.com/en/US/tech/tk801/tk379/technologies_tech_note09186a008017874c.shtml)

- debug v120 Zeigt an, wann die V.120-Verarbeitung gestartet oder beendet wird und auf welcher Schnittstelle sie ausgeführt wird.
- debug ppp negotiation Zeigt Informationen über PPP-Datenverkehr und -Austausch während der Aushandlung der PPP-Komponenten wie Link Control Protocol (LCP), Authentifizierung und NCP an. Bei einer erfolgreichen PPP-Aushandlung wird zunächst der LCP-Status geöffnet, dann authentifiziert und schließlich NCP (normalerweise IPCP) ausgehandelt.
- debug ppp authentication: Zeigt die PPP-Authentifizierungsprotokollmeldungen an, einschließlich CHAP-Paketaustausch und Passwort Authentication Protocol (PAP)-Austausch.

# <span id="page-9-2"></span>Zugehörige Informationen

- [Konfigurieren des V.120-Zugriffs](//www.cisco.com/en/US/docs/ios/12_0/dial/configuration/guide/dcv120.html?referring_site=bodynav)
- [V.120 Zugriffsbefehle](//www.cisco.com/en/US/docs/ios/12_0/dial/command/reference/drv120.html?referring_site=bodynav)
- [Konfigurieren von virtuellem asynchronem Datenverkehr über ISDN](//www.cisco.com/en/US/docs/ios/12_1/termserv/configuration/guide/dcdvtyas.html?referring_site=bodynav)
- [Protokollübersetzung und Befehle für virtuelle asynchrone Geräte](//www.cisco.com/en/US/docs/ios/11_3/dial/command/reference/drpt.html?referring_site=bodynav)
- [Technischer Support und Dokumentation Cisco Systems](//www.cisco.com/cisco/web/support/index.html?referring_site=bodynav)